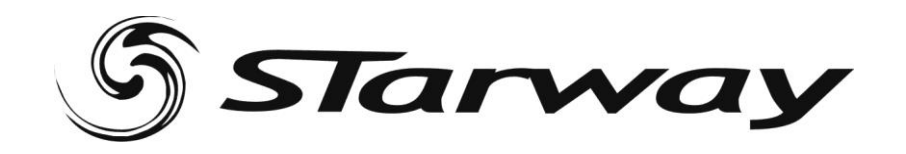

# **Director 256**

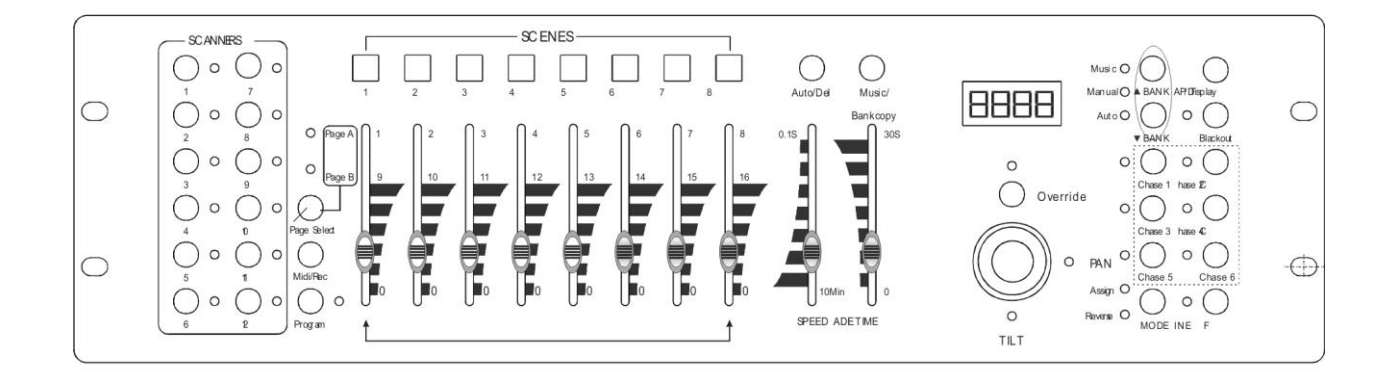

# Manuel de l'Utilisateur

wwStar-way.com

 $\infty$ Ce

Version 2G10/2013

# **Contenu**

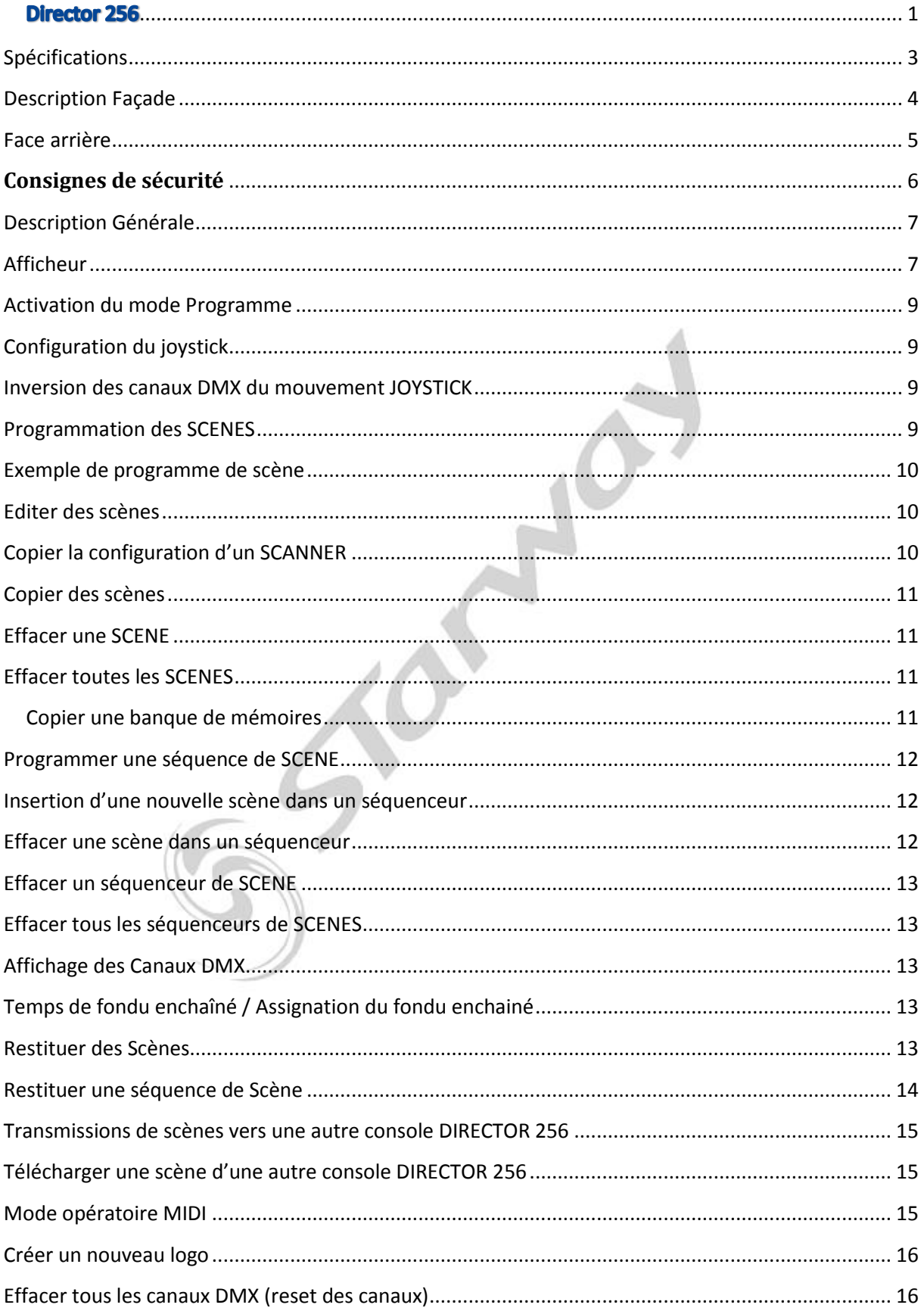

# <span id="page-2-0"></span>**Spécifications**

Tension d'alimentation DC (sur bloc secteur) de 9 à 12 VDC 500 ma Minimum

DMX IN /OUT sur connecteur XLR, 192 canaux

12 Scanner de 16 canaux

6 Séquenceurs de 240 scènes reparties sur 30 banques

8 Potentiomètres de contrôles

Toutes les informations peuvent être reçues ou émises vers une autre console

Mode auto avec contrôle de vitesse de défilement

Assignation des temps et du fondu enchaîné

Mode 8 ou 16 canaux en fonction '**Assign ou Réverse'**

Tous les mouvements **PAN & Tilt** peuvent être commandés par joystick

Réglage **fin** des positions PAN & Tilt

Master de **Black Out** (mise en pause des sorties)

Contrôle total manuel possible

Microphone de détection musicale intégré

Restitution des mémoires scènes par signal midi.

Ecran LCD.

Mémoire permanente auto alimentée.

Dimension 516 x 160 x 90 mm

Masse 2,7 Kg

Note : Une bonne connaissance du DMX ainsi que des commandes Midi est requise pour une excellente exploitation de cette régie de contrôle.

# <span id="page-3-0"></span>**Description Façade**

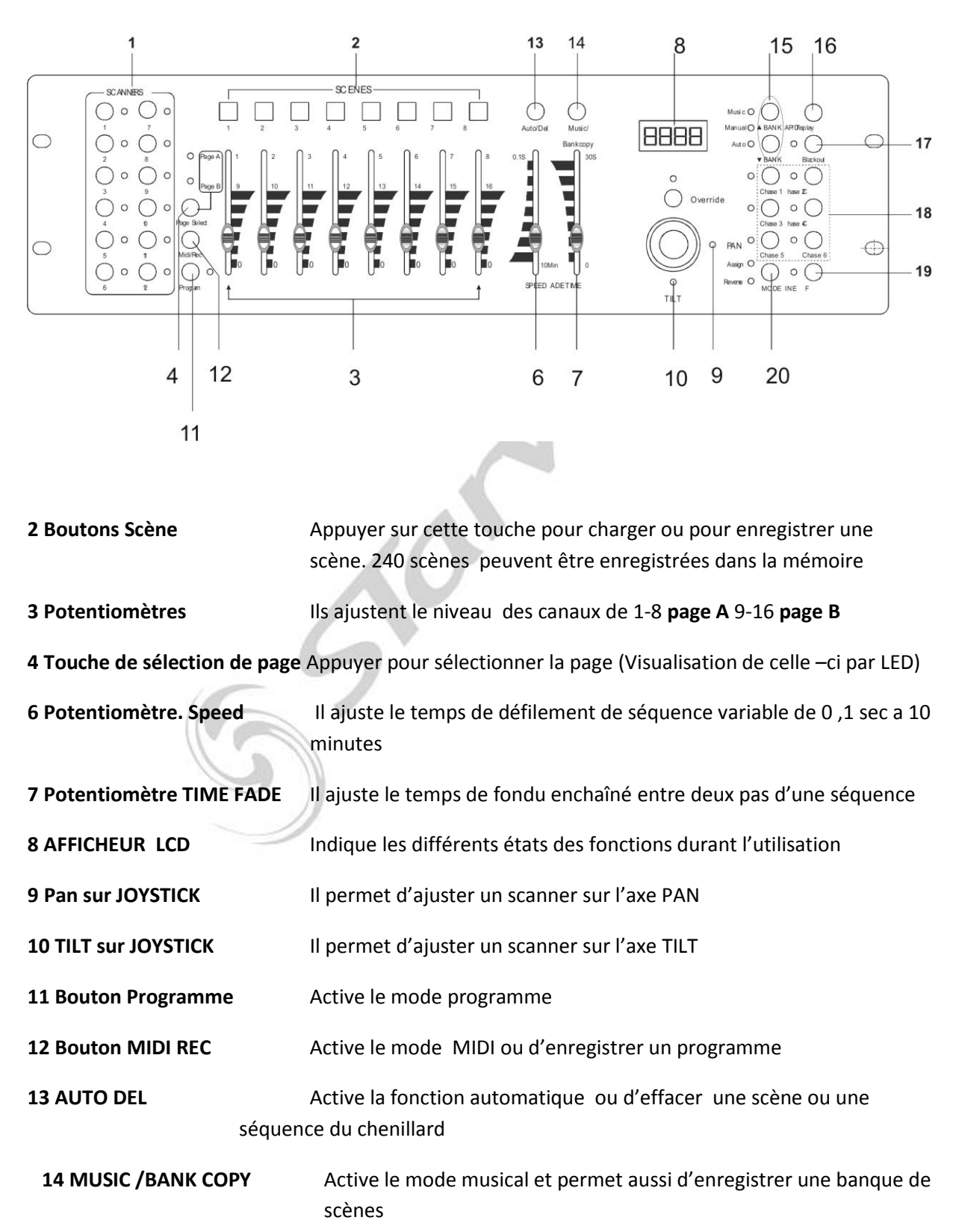

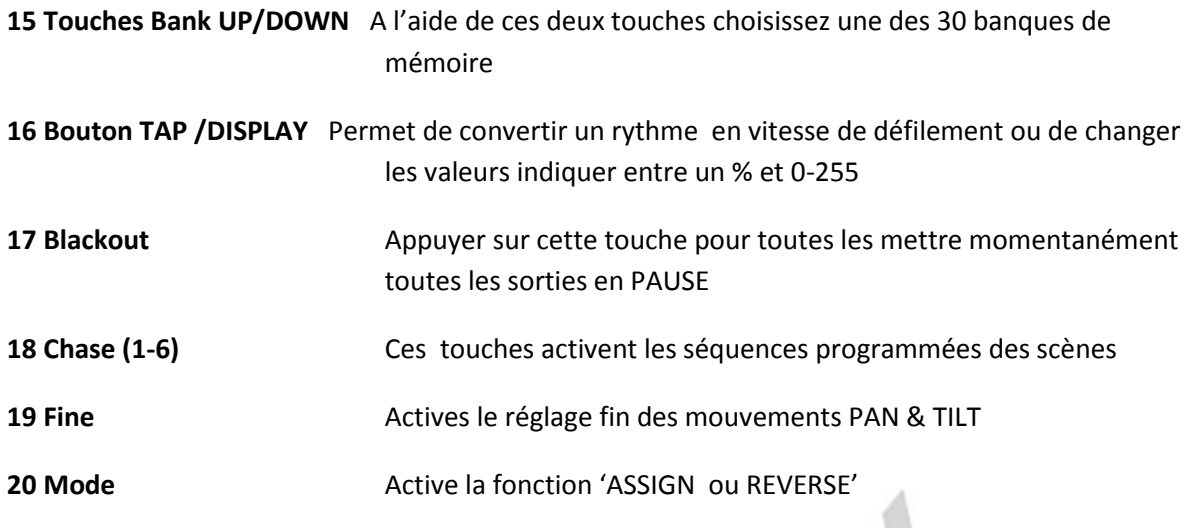

# <span id="page-4-0"></span>**Face Arrière**

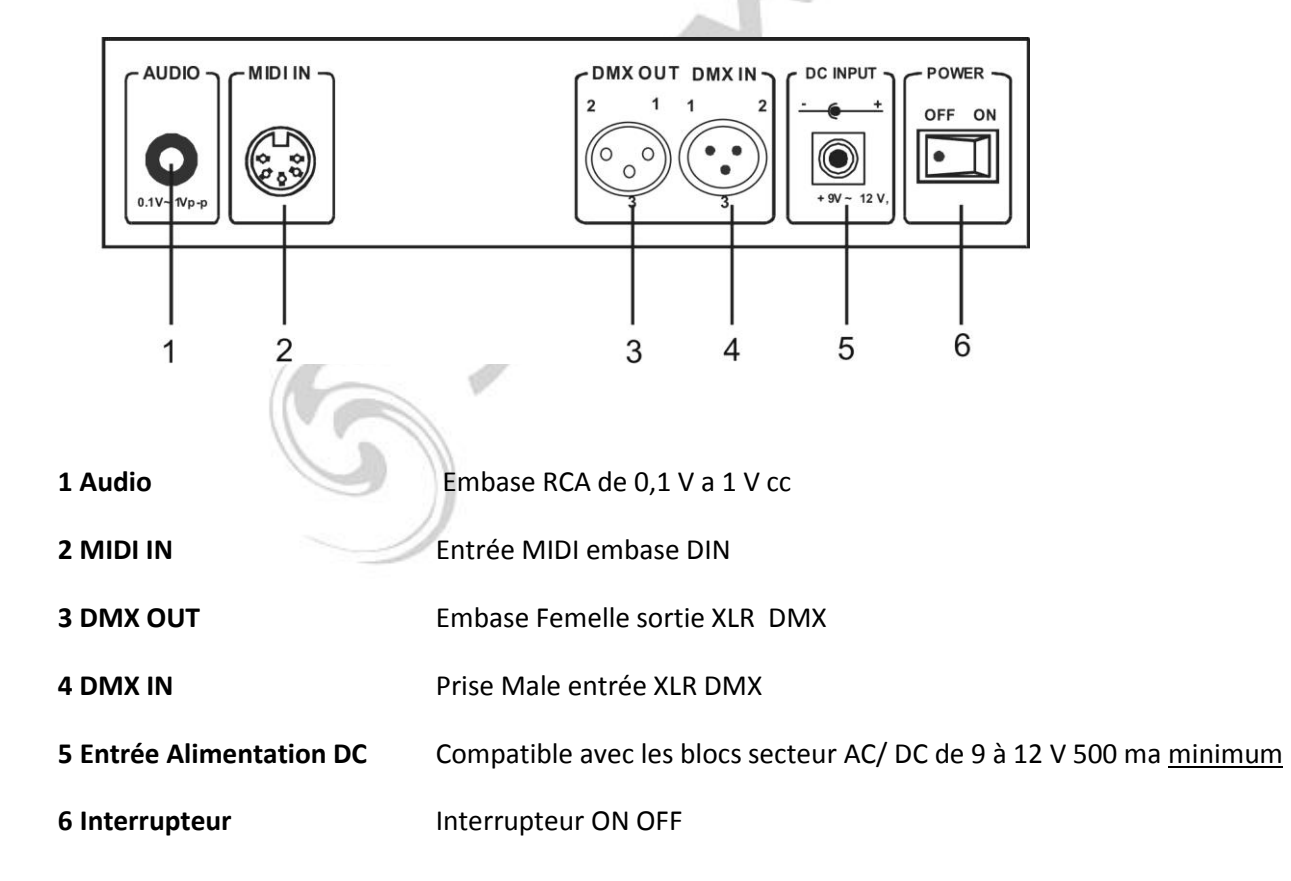

#### **Réglementation**

Cet appareil est parfaitement conçu il répond aux dispositions réglementaires actuelles.

#### **Recyclage**

Appareil soumis à la DEEE (Collecte sélective). Contribuez à la protection de l'environnement en éliminant les matériaux d'emballage de ce produit via les filières de recyclage appropriées. Recyclez ce produit via une filière DEEE (déchets d'équipements électroniques). Ce produit doit être repris par votre revendeur ou doit être déposé dans un centre de collecte spécifique (déchetterie).

#### **Garantie applicable en France**

Le fabricant a apporté le plus grand soin à la conception et à la fabrication de votre produit pour qu'il vous apporte entière satisfaction. Néanmoins, s'il apparaissait que votre produit était défectueux, vous bénéficiez d'une garantie commerciale de 24 mois à compter de la date d'achat. Pour mettre en œuvre cette garantie, l'utilisateur doit présenter le produit au distributeur, accompagné du ticket de caisse ou la facture d'achat.

Cette garantie, applicable en France, couvre tous les défauts du produit qui ne permettent pas une utilisation normale du produit. Elle ne couvre pas les défauts liés à un mauvais entretien, une utilisation inappropriée, une usure prévisible; ou si les recommandations du fabricant n'ont pas été respectées.

La garantie ne couvre pas l'usure normale des pièces liée à l'utilisation du produit.

Eu égard au défaut et de la pièce concernée, le garant décidera alors de procéder à la réparation ou au remplacement de ladite pièce.

Le garant est: CSI Starway Parc Médicis 30 Av de Pépinières 94260 Fresnes France

<span id="page-5-0"></span>La garantie commerciale prévue ci-dessus ne limite aucunement le droit de l'acheteur d'agir en garanties des vices cachés ou de non-conformité, telles que prévus aux codes civil et de la consommation Française.

#### **Consignes de sécurité**

#### **VEUILLEZ LIRE ATTENTIVEMENT ET CONSERVEZ CE MANUEL**

Toute personne impliquée dans l'installation, l'utilisation et la maintenance de cet appareil doit être qualifiée et suivre les instructions comprises dans ce manuel.

#### **Soyez prudent risques de chocs électriques!**

Avant la mise en fonction, soyez certain que le produit n'ait pas subi de dommage durant le transport. Dans le cas contraire, contactez votre revendeur.

Afin de maintenir l'appareil en parfaites conditions, l'utilisateur doit suivre les instructions de sécurité et d'utilisation décrites dans ce présent document.

Notez que les dysfonctionnements liés à la modification de l'appareil ne sont pas couverts par la garantie. Cet appareil ne contient aucune partie remplaçable par l'utilisateur, pour toute intervention contactez votre revendeur.

#### **IMPORTANT** :

Le fabricant n'acceptera pas la responsabilité des dommages résultant de la non-observance de ce manuel ou de la modification de cet appareil.

Ne pas faire cheminer le câble d'alimentation avec les autres câbles.

Manipuler le câble d'alimentation avec les précautions d'usage.

Ne jamais enlever les étiquettes 'stickers ' informatives du produit.

Ne jamais laisser "traîner" les câbles.(risque de chute)

Ne pas insérer d'objets dans les aérations.

Ne pas démonter ou modifier l'appareil. Risque d'électrocution !

Ne pas secouer l'appareil, ne pas forcer le châssis de l'appareil lors de l'installation.

Ne pas mettre En / Hors fonction de manière répétée.

N'utiliser cet appareil qu'après vous être familiarisé avec ses commandes et fonctions.

Eviter tout contact avec les flammes, éloignez l'appareil des surfaces inflammables.

Laisser toujours un espace suffisant autour de l'appareil pour permettre sa convection.

Déconnecter l'appareil du secteur, lorsqu'il n'est pas utilisé ou avant de le nettoyer.

Toujours débrancher l'alimentation en tenant le bloc secteur et non le câble.

Vérifier que la tension de votre bloc secteur corresponde à celle requise par l'appareil.

Vérifier que le cordon d'alimentation ne soit ni pincé ni endommagé, (prises et câbles)

Si l'appareil a été soumis à d'importantes fluctuations de température, ne le mettez pas en fonction

immédiatement, la condensation pourrait l'endommager en créant un CC (court-circuit).

Si l'appareil ne fonctionne pas correctement, mettez-le hors fonction immédiatement. Emballez-le, (de préférence dans son emballage d'origine), et retournez-le à votre revendeur pour réparation.

Ce produit doit être utilisé exclusivement par un adulte en bonne santé. Il doit être installé hors de portée des enfants. Ne pas faire fonctionner l'appareil sans surveillance.

Utiliser exclusivement un fusible de valeur identique pour son remplacement

Cet appareil doit être utilisé conformément à ce manuel, pour éviter tous dysfonctionnement

Si cette régie est revendue à un autre utilisateur, assurez-vous de lui fournir ce manuel

# <span id="page-6-0"></span>**Description Générale de la console.**

Cette régie de lumière vous permet de contrôler 12 scanners de 16 canaux DMX chacun et de gérer 30 banques de 8 scènes programmables, 6 séquences programmables de 240 scènes à l'aide de 8 potentiomètres et des boutons de fonctions. Le joystick facilite les positionnements des mouvements PAN & Tilt durant la programmation.

Afin d'adapter certaines machines entre elles, cette console est équipée de fonctions '**Assign'** et '**Reverse'** sur les canaux DMX.

La Console Director 256 accepte les signaux DMX provenant d'une autre console d'éclairage pour partager les informations entre elles.

## <span id="page-6-1"></span>**Afficheur**

L'écran LCD affiche au maximum deux lignes de huit caractères

Ci-dessous description des abréviations :

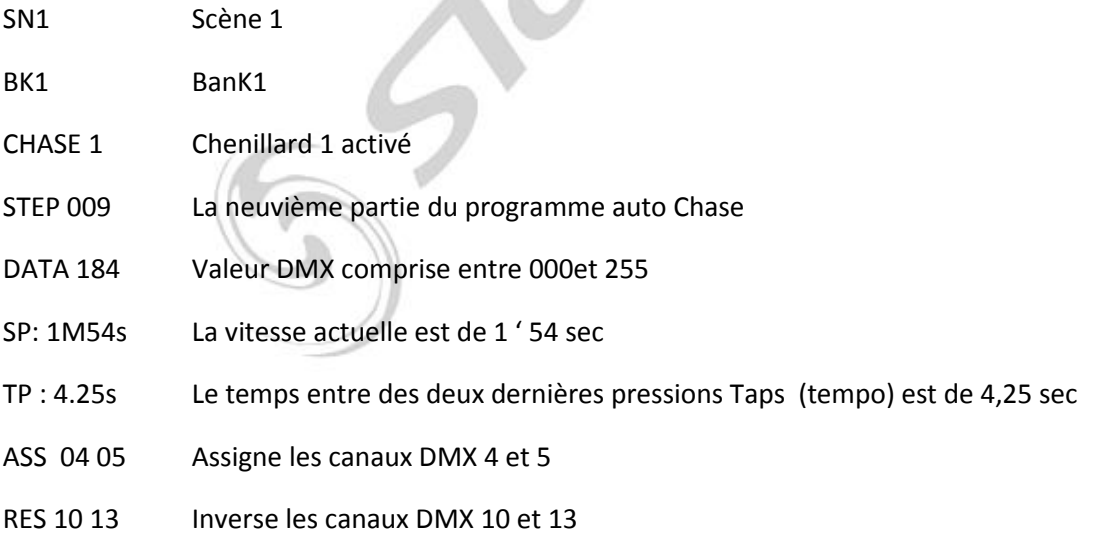

## **Menu**

Cette console est conçue pour allouer 16 canaux par appareil. Pour assigner vos projecteurs vers les boutons du scanner situés sur le côté gauche, vous devrez prévoir des intervalles de 16 canaux DMX.

#### **Carte d'adressage DMX**

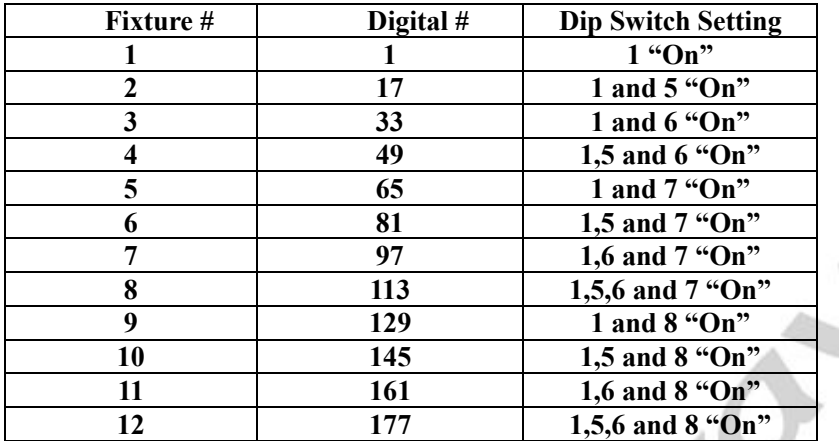

#### 1. Touches SCANNER (1-12)

12 Scanners de 16 canaux DMX et potentiomètre de contrôle

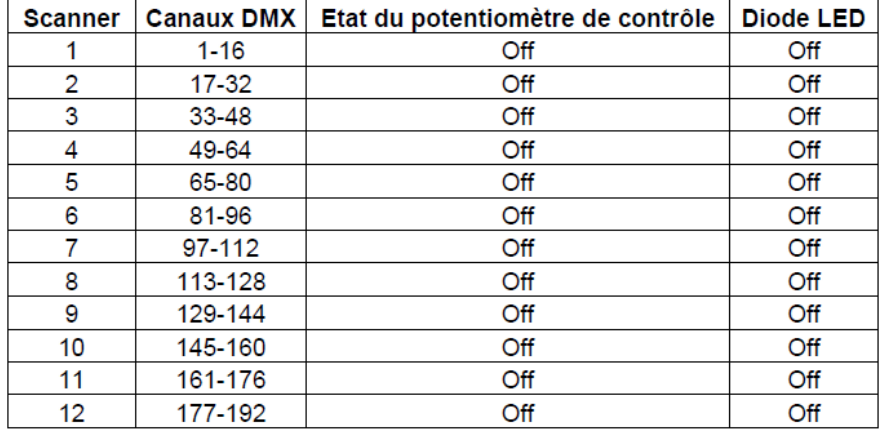

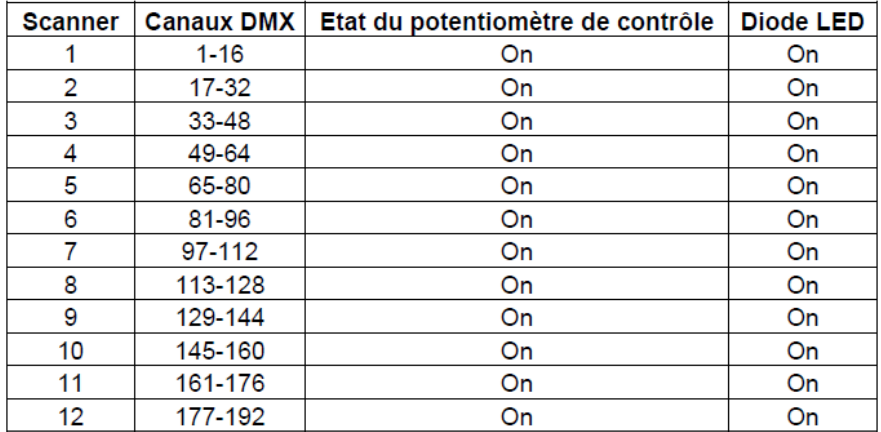

Appuyer sur la touche scanner pour activer le contrôle en mode manuel. Appuyer une nouvelle fois sur cette touche pour désactiver le contrôle manuel. Les LED situés a coté de ces touches s'allumeront ou s'éteindront selon la sélection choisie.

# <span id="page-8-0"></span>**Activation du mode Programme**

Une fois la console sous tension, le mode manuel est activé automatiquement par défaut. Appuyer sur la touche Program durant 3 sec, la Del adjacente s'illuminera indiquant que cette fonction est activée.

# <span id="page-8-1"></span>**Configuration du joystick**

- **1.** Appuyer et maintenir enfoncée la touche **'PROGRAM'** jusqu'à l'illumination de la led correspondante.
- **2.** Appuyer sur la touche **MODE et FINE** simultanément, la LED ASSIGN s'illumine. Si la LED **REVERSE** s'illumine appuyer à nouveau sur les touches **MODE et FINE** simultanément.
- **3.** Utiliser la touche **UP & DOWN** pour sélectionner l'axe de mouvement à assigner **(PAN ou TILT)**
- **4.** Utiliser la touche **TAP/ DISPLAY** pour sélectionner un des modes 8 ou 16 canaux.
- **5.** Appuyer sur la touche **SCANNER** correspondante au projecteur à assigner.
- **6.** Tout en maintenant la touche **MODE** enfoncée, appuyer sur la touche **FLASH** du n° correspondant au canal gérant le mouvement. EX : Si le canal de contrôle PAN est le N°4, appuyer et maintenez la touche **MODE** et appuyer sur la touche **SCENE** du canal 4.
- **7.** Une fois la configuration terminée, appuyer simultanément sur les touches **MODE & FINE** afin de sortir le mode de configuration.

# <span id="page-8-2"></span>**Inversion des canaux DMX du mouvement JOYSTICK**

- **1.** Passer en mode **PROGRAM**.
- **2.** Appuyer sur les touches **FINE et MODE** en même temps, la LED **ASSIGN** s'illumine indiquant que la fonction assignement des canaux DMX est active.
- **3.** Appuyer à nouveau sur les touches **FINE et MODE** pour accéder au mode d'inversion des canaux, la LED s'illumine pour indiquer que la fonction est active.
- **4.** Appuyer sur les touches **BANK UP/DOWN** pour passer de **PAN a TILT** la LED correspondante s'illuminera.
- **5.** Appuyer sur la touche **TAP/DISPLAY** pour passer du mode 8 canaux vers 16 canaux.
- **6.** Appuyer sur la touche **SCANNER** correspondante pour sélectionner le projecteur désiré
- **7.** Maintenir la touche **MODE** enfoncée tout en appuyant sur la touche SCENE correspondante au N° de canal à assigner. L'ensemble des LED flashera brièvement indiquant que le canal DMX est assigné.
- **8.** Répéter les étapes 3-7 pour assigner jusqu'à 48 canaux DMX sur 12 scanners.

# <span id="page-8-3"></span>**Programmation des SCENES**

- **1.** Entrer dans le mode **PROGRAM**
- **2.** Vérifier que la fonction **BLACK OUT** est désactivée si la LED correspondante est illuminée, presser à nouveau la touche **BLACK OUT** pour la désactiver.
- **3.** Vérifier que les potentiomètres **FADE & SPEED** sont placés sur leur position ZERO.
- **4.** Appuyer sur la touche correspondante au(x) scanner(s) désiré(s)
- **5.** Déplacer les curseurs des potentiomètres afin d'ajuster les valeurs ainsi que le joystick pour les déplacements PAN & TILT. Si nécessaire appuyer sur la touche **PAGE** Select pour accéder aux 8 autres canaux des machines.
- **6.** Appuyer sur la touche **BANK UP/DOWN** afin de sélectionner la banque de mémoire souhaitée. Un total de 30 banques de 8 scènes chacune est disponible
- **7.** Simultanément sur les touches Une fois la scène crée, appuyer sur la touche **MIDI/REC** pour programmer la scène en mémoire.
- **8.** Appuyer sur la touche **SCENE** correspondante pour l'enregistrer. Toutes les LED flashs 3 fois pour vous le signaler. L'afficheur vous indiquera la **BANK & la SCENE**
- **9.** Pour programmer les positions ou les fonctions d'un autre scanner, appuyez sur la touche **SCANNER** correspondante et déplacez les potentiomètres aux valeurs souhaitées et reprenez les différentes étapes de la programmation.
- **10.** Répéter les différentes étapes de 2 /7 jusqu'à ce que toutes les scènes soit enregistrées
- **11.** Pour terminer le programme appuyez et maintenez la touche **PROGRAM** durant 3 sec, la led adjacente s'éteint.

## <span id="page-9-0"></span>**Exemple de programme de scène**

- **1.** Programme activé
- **2.** appuyez sur le bouton 1 scanner pour activer son fader de contrôle

## <span id="page-9-1"></span>**Editer des scènes**

- **1.** Passer en mode **PROGRAM**
- **2.** Appuyer sur la touche **BANK UP/DOWN** afin de sélectionner la banque qui contient la scène à éditer.
- **3.** Sélectionner la scène désirée en appuyant sur la touche **SCENE** correspondante.
- **4.** Utilisez les pots ou le joystick pour réaliser les ajustements désirés.
- **5.** Une fois les modifications effectuées appuyer sur la touche **MIDI/REC.**
- **6.** Appuyer sur la touche **SCENE** correspondante à la scène éditée. La nouvelle programmation écrasera la précédente.
- Nota : Vérifier que la scène sélectionnée dans l'Etape 3 et 6 soit identique, car si ce n'est pas le cas vous écraserez une mauvaise scène.

# <span id="page-9-2"></span>**Copier la configuration d'un SCANNER**

Cette fonction permet de copier les réglages d'un scanner vers un autre.

- **1.** Appuyer et maintenir la touche correspondante au scanner à copier
- **2.** Avec la touche SCANNER enfoncée appuyer sur la touche du scanner de destination.

# <span id="page-10-0"></span>**Copier des scènes**

- **1.** Passer en mode **PROGRAM**
- **2.** Sélectionner la banque de mémoire qui contient la scène à copier à l'aide des touches **BANK UP/ DOWN**
- **3.** Sélectionner la scène à copier en utilisant la touche SCENE correspondante.
- **4.** Appuyer sur **BANK UP/ DOWN** afin de sélectionner la banque de mémoire contenant la scène de destination
- **5.** Appuyer sur **MIDI/REC**
- **6.** Appuyer la touche correspondante à la scène de destination

# <span id="page-10-1"></span>**Effacer une SCENE**

- **1.** Entrer dans le mode PROGRAM
- **2.** Appuyer sur la touche de la scène à effacer
- **3.** Appuyer et maintenir la touche AUTO /DEL et presser la touche SCENE correspondante afin d'en écraser le contenu.
- NOTA : Lorsqu'une SCENE avec un contenu est effacée, tous les niveaux DMX de cette scène passe à 0

# <span id="page-10-2"></span>**Effacer toutes les SCENES**

Cette fonction permet de remettre l'ensemble des canaux DMX à 0.

Console hors tension (sans alimentation) appuyez simultanément et maintenez les touches **PROGRAM BANK DOWN** à ce moment mettez la console sous tension, lâchez les deux touches, toutes les mémoires sont effacées.

## <span id="page-10-3"></span>**Copier une banque de mémoires**

- 1. Entrer dans le mode **PROGRAM**
- 2. Appuyer sur **BANK UP/ DOWN** afin de sélectionner la banque à copier
- 3. Appuyer sur **MIDI/REC**
- 4. Appuyer sur **BANK UP/ DOWN** afin de sélectionner la banque de mémoire de destination.
- 5. Appuyer sur **MUSIC BANK COPY,** toutes les LED flashs 3 fois pour vous signaler que l'opération a été réalisée
- <span id="page-10-4"></span>6. Appuyer sur la touche **PROGRAM** durant 3 sec pour quitter le mode programme

# **Programmer une séquence de SCENE**

ATTENTION : Vous devez au préalable programmer les scènes qui seront incluent dans le séquenceur.

- **1.** Entrer dans le mode **PROGRAM**
- 2. Appuyer sur la touche **CHASE** correspondante au séquenceur à programmer (un seul à la fois).
- 3. Sélectionner une scène enregistrée d'une banque de mémoire.
- 4. Appuyer sur **MIDI/REC**
- 5. Répéter les opérations 3-4 jusqu'à l'effet désiré, avec un maximum de 240 scènes dans un séquenceur.
- 6. Sortir du mode programme.

# <span id="page-11-0"></span>**Insertion d'une nouvelle scène dans un séquenceur**

- **1.** Entrer dans le mode **PROGRAM**
- 2. Sélectionner le séquenceur (CHASE) que vous souhaitez prolonger d'une scène.
- 3. Appuyer sur la touche **TAP/ DISPLAY**, l'afficheur vous indiquera le nombre de scènes actuelles.
- 4. Appuyer sur les touches **BANK UP / DOWN** pour faire défiler les scènes contenues dans le séquenceur et arrêter le déroulement sur la scène(n) positionnée avant l'inversion.
- 5. Appuyer sur la touche **MIDI /REC** l'écran LCD indiquera un N° de scène n+1
- 6. Appuyer sur la touche **MIDI /REC** à nouveau, l'afficheur indique le séquenceur, la scène, et la banque de scène en cours d'utilisation. Créer une nouvelle scène et enregistrer la dans le séquenceur ou sélectionner une scène déjà programmée si vous souhaitez l'insérer dans ce séquenceur
- 7. Appuyer une seconde fois sur la touche **MIDI/ REC** l'ensemble des LEDs flashera 3 fois indiquant que la scène a été insérée

# <span id="page-11-1"></span>**Effacer une scène dans un séquenceur**

- **1.** Entrer dans le mode **PROGRAM**
- 2. Sélectionner le séquenceur (CHASE) qui contient la scène que vous souhaitez effacer
- 3. Appuyer sur la touche **TAP/ DISPLAY**, l'afficheur vous indiquera la scène en cours
- 4. Appuyer sur les touches **BANK UP / DOWN** pour faire défiler les scènes contenues dans le séquenceur et arrêter le déroulement sur la scène à effacer.
- 8. Appuyer sur la touche **AUTO / DEL** l'ensemble des LEDs flashera 3 fois indiquant que la scène sélectionnée a été effacée.

# <span id="page-12-0"></span>**Effacer un séquenceur de SCENE**

1. Sélectionner le séquenceur (**CHASE**) que vous souhaitez effacer

2. Appuyer et maintenir la touche **AUTO/DEL**. Presser la touche **CHASE** l'ensemble des LEDs flashera trois fois indiquant que la scène sélectionnée a été effacée.

# <span id="page-12-1"></span>**Effacer tous les séquenceurs de SCENES**

- 1. Console non alimentée (off). Appuyer et maintenir la touche AUTO/DEL et BANK DOWN en même temps.
- 2. Mettre la console sous tension (ON)

# <span id="page-12-2"></span>**Affichage des Canaux DMX**

- 1. Appuyer simultanément sur les touches **FINE & MODE** la LED **ASSIGN** s'illuminera
- 2. Appuyer simultanément sur les touches **FINE & MODE** une seconde fois, la LED **ASSIGN** s'éteindra et la LED **REVERSE** s'illuminera.
- 3. Appuyer sur la touche SCANNER pour Garder les canaux **PAN & TILT,** l'afficheur indique les valeurs du **PAN & TILT**

# <span id="page-12-3"></span>**Temps de fondu enchaîné / Assignation du fondu enchainé**

- 1. Régie hors fonction<sup>≈</sup> (OFF), appuyer sur les touches **MODE** et **TAP/ DISPLAY** en même temps.
- 2. Mettre en fonction<sup>®</sup> (ON), appuyer la touche TAP/ DISPLAY pour basculer entre les fonctions fondu enchaîné et Assignement du temps de fondu enchainé ''**Fade TIME** or **ASSIGN FADE TIME''**
- **3.** appuyer sur les touches **MODE** et **TAP/ DISPLAY** en même temps pour enregistrer vos réglages dans la mémoire. Si vous ne voulez pas enregistrer vos réglages, appuyer sur le bouton **BLACKOUT** pour sortir.

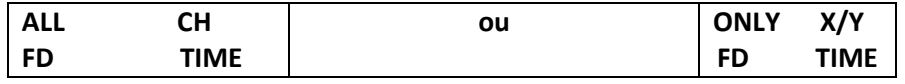

# <span id="page-12-4"></span>**Restituer des Scènes**

*Mode MANUEL.*

**<sup>.</sup>** <sup>≈</sup> Mise en / hors service = Mise sous tension ON Mise hors tension OFF

- 1. Mettre la console en fonction (ON) celle-ci démarre en mode manuel automatiquement.
- 2. Vérifier que les LEDs **AUTO** et **MUSIC** sont éteintes.
- 3. Utiliser les boutons **BANCK UP** :**DOWN** pour sélectionner la banque de mémoire contenant les scènes à envoyer.
- 4. Appuyer sur le bouton **SCENE** pour sélectionner la scène à envoyer.

## *Mode AUTO*

Cette fonction permet de restituer une banque de scènes dans une séquence régulière.

- 1. Appuyer sur la touche AUTO/DEL pour activer le mode automatique, la DEL s'illumine pour indiquer que le mode AUTO est actif.
- 2. Utiliser les touches BANK UP/DOWN pour sélectionner une banque de scènes.
- 3. Après avoir choisi une banque de scènes, utiliser les potentiomètres **SPEED** et **FADE TIME** pour ajuster le défilement des scènes désirées**.**

NOTA : La touche TAP SYNK est utilisée pour générer un tempo (différence temporelle entre deux impulsions sur la touche) cette base de temps sera prise en compte comme référence temporelle du défilement.

La touche TAP SYNK est prioritaire sur la position du potentiomètre de vitesse SPEED à moins que la valeur du curseur de celui-ci soit altérée

4 . Appuyer sur la touche AUTO/DEL à nouveau pour sortir du mode AUTO.

## *Mode MUSIQUE*

- *1.* Appuyer sur **MUSIC BANK COPY** pour activer le mode musical. La DEL **MUSIC** s'illumine indiquant que le mode est actif.
- *2.* Utiliser les touches **BANK UP/DOWN** afin de sélectionner une banque de scènes. Après avoir choisi une banque de scènes, le défilement de celle-ci s'effectuera au rythme de la musique captée par la cellule microphone incorporée dans la console.
- *3.* Appuyer sur **MUSIK BANK /COPY** à nouveau pour sortir du mode musical.

## <span id="page-13-0"></span>**Restituer une séquence de Scène**

NOTA : Programmer au préalable les scènes avant de restituer une séquence.

- 1. Mettre la console en fonction (ON) celle-ci démarre en mode manuel automatiquement.
- 2. Sélectionner à l'aide des touches **CHASE** une des 6 séquences de scènes. Une deuxième pression sur ce bouton désactivera cette fonction.
- 3. Utiliser les potentiomètres **SPEED & FADE** pour ajuster le défilement des scènes.
- 4. Plusieurs CHASE peuvent être choisis en même temps, l'ordre de défilement des séquences sera cohérent avec celui d'entrée

# <span id="page-14-0"></span>**Transmissions de scènes vers une autre console DIRECTOR 256**

- 1. Mettre la console hors fonction (OFF), appuyer simultanément les touches **SCANNER 2&3** et **SCENE 1**
- 2. Mettre la console en fonction (ON) tout en maintenant ces trois touches enfoncées. L'écran indiquera TRANSMIT indiquant que cette console est prête à transmettre, relâcher les 3 touches
- 3. Appuyer simultanément sur les 2 touches **SCENE** 7 & 8 pour envoyer la mémoire.
- 4. Durant le transfert si une erreur est décelée le message **ERROR** sera affiché.

# <span id="page-14-1"></span>**Télécharger une scène d'une autre console DIRECTOR 256**

- **1.** Régie hors fonction (OFF), appuyer et maintenir simultanément les 3 touches **SCANNER 8** & **SCANNER 9** et la touche **SCENE 2**
- **2.** Mettre en fonction (ON), tout en maintenant ces trois touches, l'afficheur indiquera **RECEIVE** indiquant que cette console est prête à télécharger une scène, relâcher les 3 touches
- **3.** Quand le téléchargement sera effectué, la console passera en mode normal automatiquement

# <span id="page-14-2"></span>**Mode opératoire MIDI**

## **Réglages des canaux MIDI**

- 1. Appuyer et maintenir **MIDI/REC** durant 3 sec. l'écran LCD indiquera le dernier canal **MIDI**  utilisé
- 2. A l'aide des touches BANK UP/DOWN sélectionner le canal DMX 01-16 à assigner sur le canal MIDI.
- 3. Appuyer et maintenir **MIDI/REC** durant 3 sec pour enregistrer vos réglages. Pour annuler appuyer sur une touche au hasard (excepté **BANK UP/DOWN**) pour sortir du mode MIDI.

## **Implémentation**

Cette fabuleuse console peut recevoir des signaux **Note ON** capable d'envoyer 15 Banques de Scènes (O1-15). La fonction BLACK OUT Peut être activée en MIDI.

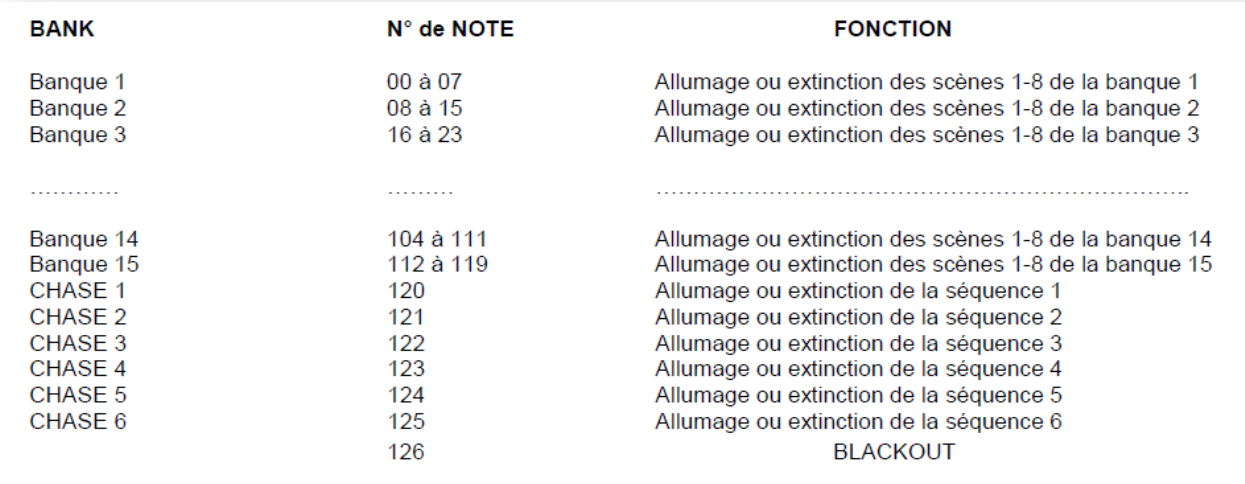

## <span id="page-15-0"></span>**Créer un nouveau logo**

- 1. Régie hors fonction (OFF)
- 2. Appuyer simultanément sur **MODE** et **AUTO / DEL**.
- 3. Appuyer sur SCANNER6 (ou SCANNER 12) pour déplacer le curseur sur la gauche (ou droite)
- 4. Appuyer sur les touches BANK UP / DOWN pour dérouler le menu de caractères disponibles.
- 5. Répéter les étapes 3 et 4, vous pouvez entrer un maximum de 16 caractères sur deux lignes.
- 6. Appuyer simultanément sur les touches SCANNER 6 et SCANNER 12 pour enregistrer les nouveaux caractères dans la mémoire, toutes les LEDs flasheront simultanément pour indiquer que l'opération est terminée. Si vous ne voulez pas enregistrer ce nouveau logo appuyer sur la touche BLACKOUT afin de quitter ce mode.

# <span id="page-15-1"></span>**Effacer tous les canaux DMX (reset des canaux)**

- 1. Régie Hors fonction (OFF)
- 2. Appuyer simultanément sur **MODE** *et* **AUTO /DEL**
- 3. Maintenir ces touches enfoncées et mettre la console en fonction (ON) l'ensemble des LEDs flashera brièvement indiquant que tous les canaux DMX sont reparamétrés par défaut.

55-SOF-10Y

www.star-way.com